# **AFO 243 - Budgetten**

# **243.1 Inleiding[//]**

**Let op!** 

De budgetbewaking hangt nauw samen met de manier waarop (al dan niet) facturen geregistreerd worden. Wij raden dan ook aan deze paragraaf samen met de paragraaf over 'Factuurregistratie' in de inleiding tot deze module en de paragraaf over AFO 231 ('Registratie facturen') door te nemen.

Een essentieel onderdeel van de besteladministratie is het budgetbeheer. Dit onderdeel stelt u in staat een onbeperkt aantal vrij te definiëren budgetten te beheren. Het systeem biedt u echter ook de mogelijkheid een besteladministratie zonder budgetbeheer te voeren of om het budgetbeheer slechts voor een gedeelte van de bestellingen aan te wenden.

Het budgetbeheer heeft een flexibele, tweeledige opzet :

• budgetbewaking

Deze budgetbewaking kan algemeen, maar ook zeer specifiek zijn, afhankelijk van de wensen en behoeften van uw instelling. Zo is het aantal budgetten variabel en kan ook de indeling en de specificiteit ervan volledig naar eigen inzichten worden bepaald.

Bij elke actie binnen de besteladministratie die financiële implicaties heeft (bijv. het invoeren van een bestelling, het afsluiten van een factuur, enz.) past het systeem onmiddellijk een aantal financiële standen aan. Deze standen kunnen dan ook te allen tijde online worden geraadpleegd en zijn bijgevolg steeds up-to-date. Verder controleert de budgetbewaking de limieten van elk budget, bouwt het zonodig een blokkering in (zodat er niet voor meer geld besteld wordt dan beschikbaar is op een budget) en biedt het de mogelijkheid tussentijdse waarschuwingen te tonen als bepaalde grenzen bereikt worden (bijv. als nog maar 10% van het startbedrag te besteden is).

Per type bestelling is globaal bepaald of er budgetbewaking is of niet, i.c. indien de tweede letter van het besteltype een S (standaard) is, is er budgetbewaking. Is de tweede letter van het type een E (extern), dan is er geen budgetbewaking. Toch is het ook bij deze laatste besteltypes mogelijk een budget in te voeren. Deze budgetten worden echter niet door het systeem gecontroleerd, mogen niet gedefinieerd zijn in het budgetbeheer (AFO 243), maar kunnen wel via AFO 213 ('Overzicht bestellingen') worden bekeken.

Zoals vermeld kan de structuur van de budgetten worden bepaald naar eigen inzichten. Het aantal budgetten dat beheerd kan worden is onbeperkt. Elk budget heeft een eigen code. De structuur van de codes is van groot belang en wordt hierna in detail toegelicht. • budgetbeheer

De budgetbewaking is een onderdeel van het ruimere concept 'budgetbeheer', dat meer omvat dan alleen maar een financiële controle, maar dat de mogelijkheid biedt allerlei overzichten te bekijken. Hierbij dient gedacht te worden aan o.a. :

- lijsten van bestelde werken;
- financiële overzichten voor bepaalde afdelingen, materiaalsoorten, etc.

De scheiding tussen budgetbeheer en budgetbewaking maakt het mogelijk enerzijds een algemene budgetbewaking te voeren, maar anderzijds toch zeer specifieke overzichten te kunnen bekijken.

#### **Let op!**

Indien binnen uw systeem als boekhoudkundig model het 'prijzen' model gehanteerd wordt, registreert u per bestelling de feitelijk betaalde prijs. Indien u facturen toegezonden krijgt waarop meerdere bestellingen vermeld worden dient u zelf alle algemene bedragen (kortingen, BTW bedragen, e.d.) te spreiden over de diverse exemplaren bij de betrokken bestellingen.

Voorbeeld : (In dit voorbeeld wordt er per bestelling één exemplaar besteld).

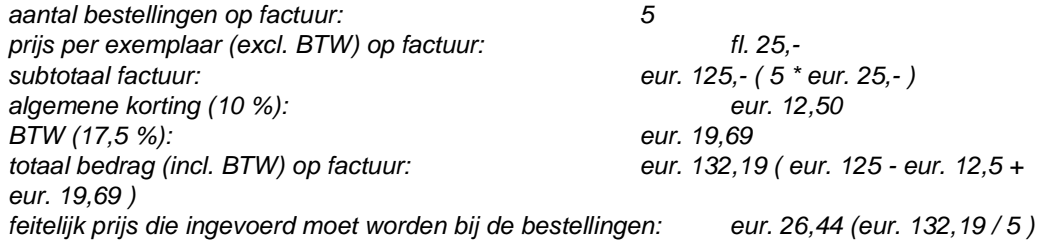

Indien u het totaal bedrag van de factuur niet op bovenstaande wijze over alle betrokken exemplaren spreidt heeft dit als consequentie dat de budgetstanden in AFO 243 nooit 100 % correct zullen zijn.

#### **Let op!**

Voor alle budgetten waarvoor budgetcontrole vereist is kunnen, voor een gekozen jaar, de boekhoudkundige stand en de verplichtingenstand worden herberekend. Het resultaat hiervan wordt in een 'controlebestand' genoteerd. In dit 'controlebestand' worden bovendien alle bedragen geregistreerd die leiden tot de herberekende standen. Deze bedragen kunnen afkomstig zijn uit zowel een factuur, een bestelling als een transactie in het budgetbeheer.

Lees de beschrijving van AFO 273 ('Opbouw controlebestand voor budgetstanden') en AFO 274 ('Controle van de budgetstanden') voor meer informatie.

Om een nauwgezette controle op de financiële situatie te kunnen uitvoeren, spelen er per budget diverse bedragen een rol. Een aantal van deze bedragen wordt in de loop van het bestelproces voortdurend door het systeem aangepast. De budgetten zijn bovendien jaargebonden, wat inhoudt dat het mogelijk is per jaar een (weinig of sterk) afwijkende set budgetten te hanteren en dat de diverse financiële standen alleszins per jaar verschillen.

## **243.1.1 Financiële standen[//]**

Het systeem onderscheidt de volgende financiële standen :

• Overboekingen, dit zijn de bedragen die bij het begin van het (boekhoudkundige) jaar worden overgeboekt van het vorige (boekhoudkundige) jaar.

• Toekenningen, dit zijn de bedragen die in de loop van het (boekhoudkundige) jaar worden 'toegekend' aan het budget. Het kan hier zowel positieve als negatieve bedragen betreffen.

• Speciale verrichtingen, dit zijn bedragen die in de loop van het (boekhoudkundige) jaar worden verrekend op het budget en die niet in de categorie van de 'toekenningen' thuishoren. Het kan hier zowel positieve als negatieve bedragen betreffen.

Speciale verrichtingen worden gebruikt om wijzigingen op een budget te registreren die strikt genomen niet behandeld kunnen worden binnen het gehanteerde facturatiemodel. Doorgaans gaat het hier om transacties die in wezen niets te maken hebben met de eigenlijke functie van het budget (bijv. met het geld van het budget 'boeken' wordt iets geheel anders betaald).

• Betaalde facturen/bestellingen, dit is het totaal van alle betaalde facturen c.q. bestellingen. In functie van het gehanteerde boekhoudkundige model wordt bepaald of het gaat om betaalde facturen (bij het 'factuur' model) of om betaalde bestellingen (bij het 'prijzen' model).

• De boekhoudkundige stand, d.i. het bedrag dat nog op de ('fictieve') (bank)rekening staat. De boekhoudkundige stand wordt als volgt berekend :

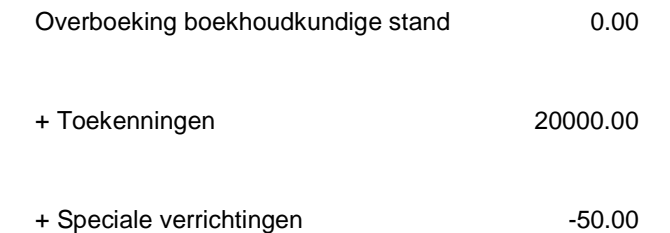

+ Betaalde facturen / bestellingen -9355.00

========

= Boekhoudkundige stand 10595.00

De boekhoudkundige stand bij het budget wordt aangepast bij:

- het invoeren van zogenaamde boekhoudkundige transacties; én

- de 'normale' afhandeling van bestellingen.

Het moment waarop dit gebeurt wordt bepaald door het gehanteerde boekhoudkundige model (het 'prijzen'- of het 'factuur' model).

• De verplichtingen, d.i. het bedrag dat nog niet betaald is, maar dat gezien de lopende bestellingen nog betaald zal moeten worden, dat m.a.w. als verplichting gereserveerd wordt.

De verplichtingenstand wordt gemuteerd op vier ogenblikken :

- bij het invoeren van een bestelling wordt de stand aangepast in functie van de ingevoerde (eventueel geschatte) prijs;

- afhankelijk van het gekozen boekhoudkundige model wordt de verplichtingenstand aangepast ofwel bij ontvangst, ofwel bij het afsluiten (=betalen) van de factuur waarop de bestelling gefactureerd wordt, ofwel bij het invoeren van prijzen bij de in bestelling zijnde objecten;

- via zogenaamde verplichtingstransacties in het budgetbeheer (zie aldaar);

- via zogenaamde boekhoudkundige transacties in het budgetbeheer (zie aldaar).

• Het saldo, d.i. de boekhoudkundige stand min de verplichtingen, m.a.w. er kan nog voor dit bedrag worden besteld.

 Het saldo wordt gemuteerd telkens als de boekhoudkundige stand en/of de verplichtingenstand wordt gemuteerd.

• Het spilbedrag, d.i. het bedrag vanaf waar het systeem een waarschuwing toont dat een bepaalde grens bereikt is. Het systeem kan dus waarschuwingen tonen als bijv. nog slechts 20%, 10% of 5% van het startbedrag beschikbaar is.

Het spilbedrag kan door u te allen tijde worden gemuteerd.

• Het blokkeringsbedrag, d.i. de grens waaronder geen bestellingen meer worden geaccepteerd, d.w.z. als het saldo daalt tot onder het blokkeringsbedrag is bestellen onmogelijk.

Het blokkeringsbedrag kan door u te allen tijde worden gemuteerd.

 Belangrijk is te bedenken dat het blokkeringsbedrag negatief kan zijn. Er kan nl. verwacht worden dat een gedeelte van de bestelde werken niet geleverd zal worden, m.a.w. er kan voor een groter bedrag worden besteld dan het budget eigenlijk toelaat. Het blokkeringsbedrag wordt bijgevolg dan ook best bepaald op basis van de ervaringen opgedaan in de voorgaande jaren.

### **Let op!**

Bij invoer van een nieuwe bestelling wordt, indien het blokkeerbedrag overschreden wordt, een melding getoond (=weigering tot bestelling) en de bestelling wordt geschrapt. Bij wijziging van een bestelling echter (bijvoorbeeld het aanpassen van de prijs of het aantal te bestellen exemplaren) wordt er alleen een bericht getoond. De wijzigingen worden aanvaard en de bestelling wordt **niet** geschrapt.

Een voorbeeld van de verhouding tussen de verschillende bedragen bij een budget:

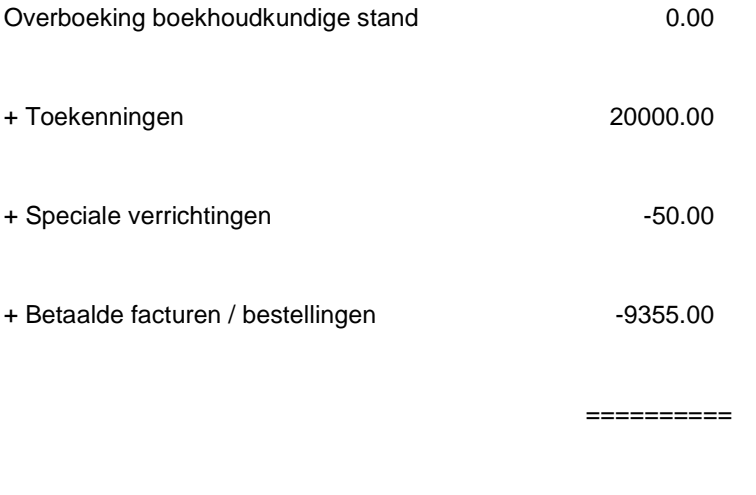

= Boekhoudkundige stand 10595.00

- Totale lopende verplichtingen 1595.00

==========

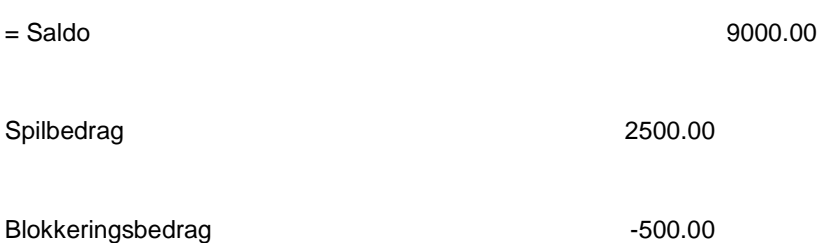

Dit voorbeeld heeft de volgende betekenis (voorbeeld in eur) :

Er zijn geen overboekingen gebeurd (overboeking boekhoudkundige stand is gelijk aan eur 0). Aan het budget is eur 20000 toegekend. Daarnaast zijn er speciale verrichtingen voor in totaal eur -50 uitgevoerd.

Aangezien er bovendien voor eur 9355 facturen betaald zijn, is de boekhoudkundige stand eur 10595 (0 + 20000 + -50 + -9355).

Daarnaast is er nog voor eur 1595 besteld, maar deze bestellingen zijn nog niet betaald (het zijn nog verplichtingen). Bijgevolg bedraagt het saldo eur 9000 d.w.z. de boekhoudkundige stand min de verplichtingen, of m.a.w. : er kan nog voor eur 9000 worden besteld.

Het spilbedrag is eur 2500 d.w.z. dat het systeem een waarschuwing zal tonen zo gauw het saldo daalt tot onder dit bedrag. Het blokkeringsbedrag is eur -500, d.w.z. dat bestellingen niet meer worden aanvaard als het saldo daalt tot onder dit bedrag.

## **243.1.2 Jaargebonden budgetten[//]**

De budgetten zijn jaargebonden, d.w.z. per jaar kan er een set budgetten worden gehanteerd. Hierbij spelen drie jaren een rol, nl.

• Het boekhoudkundige jaar

d.i. het jaar waarvoor betalingen geregistreerd worden. Dit jaar is specifiek per budget, maar kan wel voor alle budgetten in één keer worden aangepast.

• Het verplichtingsjaar

d.i. het jaar waarvoor er bij het bestellen verplichtingen genoteerd worden. Dit jaar is specifiek per budget, maar kan wel voor alle budgetten in één keer worden aangepast.

• Het displayjaar

d.i. het jaar waarvoor het systeem bij keuze van AFO 243 de situatie m.b.t. de budgetten toont. Dit jaar is identiek voor alle budgetten, maar kan te allen tijde worden gewijzigd.

De eerste twee jaren zijn uiteraard zeer belangrijk voor de werking van het budgetbeheer, het derde jaar is louter van belang voor de display van de budgetten.

#### **Voorbeeld**

Bij het begin van 2000 werd de teller van de bestellingen op 200000000 geplaatst en werd ook het verplichtingsjaar voor alle budgetten op 2000 gezet : alle bestellingen die vanaf dat moment ingevoerd worden gelden als verplichting voor 2000.

De facturen die binnenkomen in de bibliotheek betreffen echter nog bestellingen van 1999, zodat de boekhoudkundige stand vooralsnog op 1999 blijft staan. In de loop van het jaar wordt dit voor de diverse budgetten aangepast.

Noteer hierbij verder dat noch het displayjaar, noch het boekhoudkundige jaar, noch het verplichtingsjaar samen hoeven te vallen met het kalenderjaar.

#### **Let op!**

Bovenstaande opmerking houdt dus in dat alle standen voor de diverse budgetten jaargebonden zijn. Verder is **ook** het gegeven 'status' bij elk budget jaargebonden.

## **243.1.3 Budgetbewaking[//]**

Bij de budgetbewaking spelen vooral de aanpassingen van de verplichtingenstand en de boekhoudkundige stand een cruciale rol. Beide standen kunnen op verschillende wijze worden aangepast. Voor beide financiële standen wordt dit hieronder toegelicht. In het kader van de aanpassing van de boekhoudkundige stand worden de verschillende types van factuurregistratie in functie van de budgetbewaking besproken.

Het is van belang te beseffen dat het systeem voorziet dat er een link gelegd kan worden tussen bestellingen enerzijds en facturen anderzijds. Hierdoor kan het systeem op elk ogenblik aangeven op welke factuur een bestelling genoteerd is en anderzijds welke bestellingen op een factuur genoteerd zijn. Zie ook de paragraaf in de inleiding over 'Factuurregistratie' en AFO 231( 'Registratie facturen').

## **243.1.4 Het aanpassen van de verplichtingenstand[//]**

Het systeem past de verplichtingenstand aan op de volgende momenten :

- bij het plaatsen (invoeren) van een nieuwe bestelling (m.a.w. altijd);
- bij afhandeling van de bestelling :

ofwel bij de ontvangst van een bestelling (bij hantering van het 'ontvangst' model); Dit houdt in dat bij ontvangst van één of meerdere exemplaren het bij het bestellen als verplichting gereserveerde bedrag weer van de verplichtingenstand wordt afgetrokken, m.a.w. het saldo wordt groter.

- ofwel bij de invoer van een prijs bij een bestelling (bij hantering van het 'prijzen' model); Dit houdt in dat bij invoer van een prijs bij één of meerdere exemplaren het bij het bestellen als verplichting gereserveerde bedrag weer van de verplichtingenstand wordt afgetrokken, m.a.w. het saldo wordt groter.

- ofwel bij het 'afsluiten' van een geregistreerde factuur (bij hantering van het 'factuur' model);

Dit houdt in dat de koppeling tussen de bestelling (met zijn eigen factuurnummer) en de factuur relevant wordt voor de budgetbewaking. De aanpassing van de verplichtingenstand gebeurt niet bij de registratie van de ontvangst, maar bij het afsluiten van de factuur waarop de bestelling (het bestelnummer) is opgenomen. (Met 'afsluiten' wordt hier bedoeld het moment waarop de factuur -afhankelijk van de organisatiestructuur- betaald is / betaald mag worden / als betaald beschouwd wordt.)

• u kunt de verplichtingenstand aanpassen via transacties in het budgetbeheer (zowel bij boekhoudkundige transacties als bij verplichtingstransacties) (de verplichtingenstand wordt ook aangepast bij boekhoudkundige transacties, tenminste als het gaat om negatieve, d.w.z. te betalen, bedragen en als er aangegeven wordt dat het betrokken bedrag voordien via een verplichtingstransactie als verplichting werd ingeschreven).

#### **Let op!**

Het is mogelijk bestellingen in te voeren zonder verplichtingen te noteren (d.w.z. zonder een prijs in te voeren). Dit kan inhouden dat ofwel als prijs het bedrag 0 ingevoerd wordt, ofwel dat als prijs een V wordt ingevoerd. In dit laatste geval wordt daarmee aangegeven dat er voor de betrokken bestelling voordien al een verplichting ingeschreven is (nl. via een zogenaamde verplichtingstransactie in het budgetbeheer).

## **243.1.5 Het aanpassen van de boekhoudkundige stand[//]**

Het aanpassen van de boekhoudkundige stand kan gebeuren op basis van verschillende procedures:

• via de procedure van 'boekhoudkundige transacties' in het budgetbeheer;

- via het invoeren van prijzen bij objecten (bij het z.g. prijzen model);
- op het ogenblik van betalen (het 'afsluiten' van een factuur):

via de zogenaamde 'globale' registratie van facturen, zonder koppeling met individuele bestellingen (AFO 231, 'Registratie facturen');

via de zogenaamde 'globale' registratie van facturen, met koppeling met individuele bestellingen (AFO 231);

via de gedetailleerde registratie van facturen, d.w.z. met koppeling met de individuele bestellingen (AFO 231).

Bovendien is het mogelijk de boekhoudkundige status buiten beschouwing te laten en alleen de verplichtingenstand als maatstaf te gebruiken. Deze optie kan bijvoorbeeld worden gebruikt in een situatie waarin de bibliotheek afhankelijk is van een externe organisatie (een externe boekhoudafdeling) die de betalingen uitvoert en die eveneens een (algemene) budgetcontrole uitvoert. In dit model wordt de verplichtingenstand uiteraard aangepast op basis van de ontvangst (zie hierboven).

#### **Voorbeeld**

De bibliotheek heeft een budget van EUR 100.000. Een externe boekhouding voert de betalingen uit en stuurt de bibliotheek regelmatig berichten over hoeveel geld er nog te besteden is (stand op bijvoorbeeld een bankrekening). Intern heeft de bibliotheek het budget van EUR 100.000 opgesplitst in tien deelbudgetten; zij kan steeds per budget een actuele verplichtingenstand bekijken en beschikt tevens per budget over een budgetbewaking.

Bovenstaand model gaat er vanuit dat de bibliotheek zeer regelmatig geïnformeerd wordt over de boekhoudkundige stand. Bijgevolg is dit model alleen goed te hanteren als de communicatie tussen bibliotheek en externe boekhouding optimaal verloopt, aangezien de bibliotheek volledig afhankelijk is van de informatie die zij ontvangt.

Indien een bibliotheek immers alleen maar beschikt over de actuele verplichtingenstand en niet over een up-to-date boekhoudkundige stand, heeft zij immers geen goed zicht op het saldo (het nog te besteden bedrag).

## **243.1.6 Types factuurregistratie in functie van budgetbewaking (aanpassen van de boekhoudkundige stand)[//]**

**Globale registratie met koppeling met de bestellingen (bestelnummers)** 

Dit houdt in dat facturen via AFO 231 ('Registratie facturen') geregistreerd worden, maar dat er (ofwel in AFO 211 e.a., ofwel in AFO 231) een link gelegd wordt met de individuele bestellingen op de facturen. Er wordt een globaal factuurbedrag geregistreerd.

Door de link met de individuele bestellingen zijn niet-gefactureerde bestellingen op te sporen en is het herhaald factureren van dezelfde bestelling onmogelijk.

Aangezien alleen het totale bedrag van de factuur geregistreerd wordt, kan het systeem indien op de factuur bestellingen voor meerdere budgetten vermeld staan- het totale bedrag niet automatisch op de juiste wijze splitsen over deze betrokken budgetten. U wordt verondersteld dit handmatig te doen. Dit laatste is uiteraard overbodig als er op de factuur slechts bestellingen op één budget opgenomen zijn. Zie voor de procedure van het invoeren van de bedragen de beschrijving van het veld 'GB' in AFO 231.

### **Gedetailleerde registratie**

Deze optie is gebaseerd op de koppeling tussen factuur en bestellingen, waarbij er per bestelnummer ingevoerd wordt wat de eenheidsprijs is, wat de individuele korting is, enzovoort. Daarnaast worden er ook algemene bedragen (BTW, globale kortingen, onkosten, e.d.) geregistreerd. Facturen en bestellingen worden in AFO 231 aan elkaar gekoppeld. In tegenstelling tot de vorige optie wordt er dus niet een globaal factuurbedrag ingevoerd, maar wordt er per bestelling gedetailleerde informatie opgenomen; het systeem berekent zelf de totalen. Concreet houdt dit in dat item per item (boek per boek) de correcte prijs geregistreerd wordt.

Deze werkwijze is de meest arbeidsintensieve, maar heeft wel als extra voordeel dat het systeem zelf de spreiding over de budgetten uitrekent en bijgevolg automatisch de boekhoudkundige stand kan aanpassen (de verdeling over de budgetten hoeft dus niet manueel uitgerekend te worden).

Aangezien het systeem de verplichtingsprijs voorstelt als default eenheidsprijs op de factuur is de hoeveelheid werk ook sterk afhankelijk van de correctheid van de ingevoerde prijzen bij het plaatsen van de bestellingen (bijv. bij zichtzendingen of bij bestellingen op basis van leverancierslijsten met correcte prijzen is de kans zeer groot dat de verplichtingsprijs ook de uiteindelijke eenheidsprijs op de factuur wordt).

## **243.1.7 Aanpassing van de boekhoudkundige stand via boekhoudkundige transacties in het budgetbeheer[//]**

Deze optie houdt in dat alle betalingen (of opdrachten tot betalingen) geregeld worden d.m.v. boekhoudkundige transacties : elke factuur van een leverancier vormt een aparte transactie (eventueel kunnen ook meerdere facturen in één transactie worden gebundeld).

Deze werkwijze is weinig arbeidsintensief, maar heeft als nadelen:

- de link tussen bestelling en factuur is afwezig;
- factuurnummers zijn niet opzoekbaar;

• de transactie optie van het leveranciersbeheer wordt oneigenlijk gebruikt en biedt weinig opties voor een soepel beheer van een groot aantal transacties.

#### **Let op!**

Vanwege de genoemde nadelen verdient dit alternatief weinig aanbeveling.

## **243.1.8 De structuur van budgetcodes[//]**

Elk budget heeft een eigen code, die hiërarchisch van structuur kan zijn. De structuur van de code speelt een grote rol bij het bekijken van deeloverzichten en/of totalen. U kunt de structuur van de budgetten volgens eigen inzichten en gewoontes koppelen aan o.a.:

- locaties / afdelingen van de bibliotheek;
- aanvragers;
- leveranciers;
- materiaaltypes.

De budgetcode mag maximaal twintig karakters lang zijn. In de code kan er op twee manieren een structuur worden aangegeven :

• de structuur wordt bepaald door de positie;

#### Voorbeeld

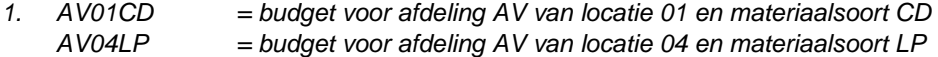

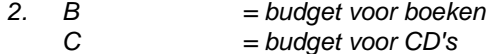

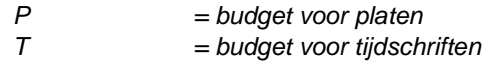

• de structuur wordt bepaald door één delimiter (bijv. punt (.), streepje (-) of schuine streep  $\left(\mathcal{N}\right)$  :

Voorbeeld

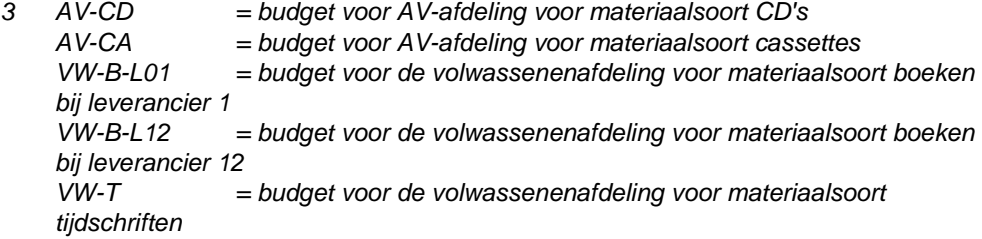

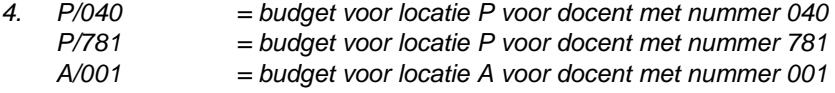

De structuur van de code bepaalt welke deeloverzichten en subtotalen mogelijk zijn:

- Bij voorbeeld 1. zijn o.a. de volgende deeloverzichten mogelijk :
- alle budgetten beginnend op AV
- alle budgetten eindigend op LP
- alle budgetten met 01 op positie 3 en 4
- Bij voorbeeld 3. zijn o.a. de volgende deeloverzichten mogelijk :
- alle budgetten beginnend met AV
- alle budgetten beginnend met VW
- alle budgetten eindigend op L01
- alle budgetten beginnend met VW-B
- enz.

De deeloverzichten (deelbudgetten) en/of subtotalen die bekeken kunnen worden, kunnen in het eerste geval worden bepaald op basis van de positie, in het tweede voorbeeld op basis van de delimiter.

#### **Let op!**

Wij adviseren de budgetstructuur niet té specifiek te maken. Een te gedetailleerde structuur maakt het invoeren van bestellingen lastiger en verzwaart het budgetbeheer (bijvoorbeeld het invoeren van toekenningen bij een groot aantal budgetten).

# **243.2 Invoeren budgetten[//]**

Na het kiezen van deze AFO verschijnt het overzichtsscherm budgetten:

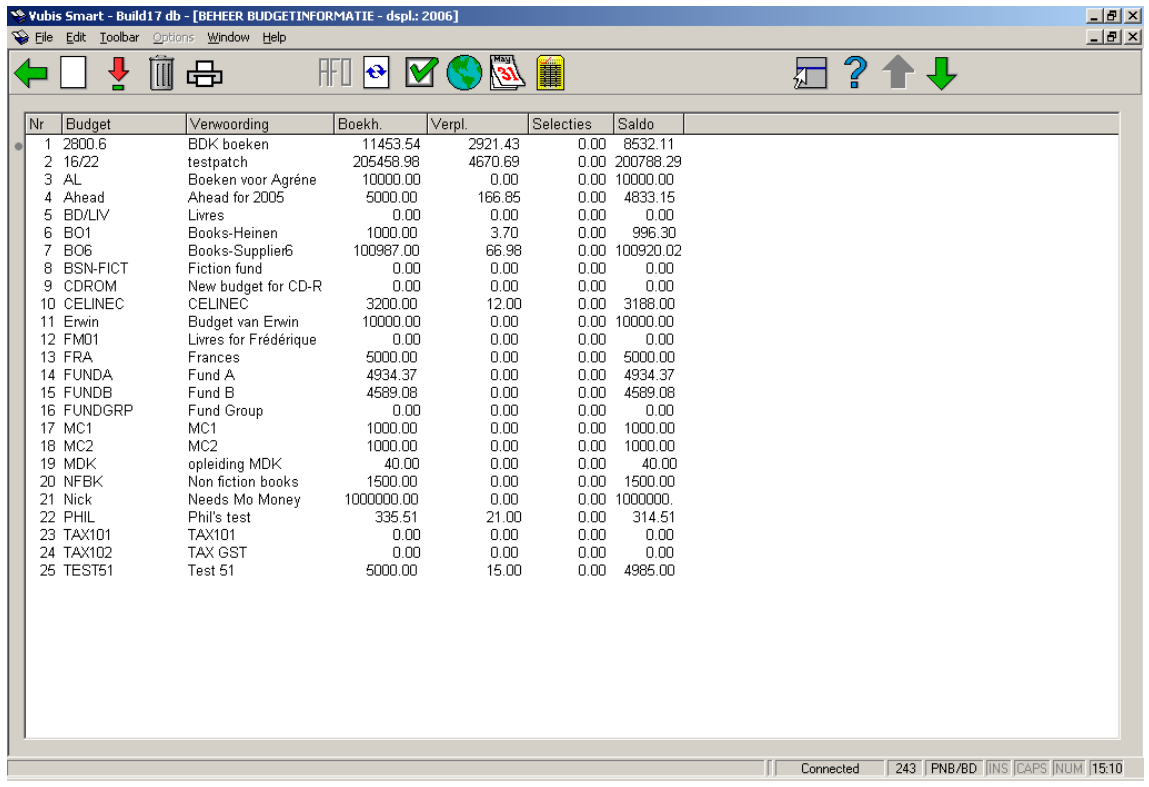

### **Opties van het scherm**

**Nieuw budget**: Klik op deze icoon om een nieuw budget in te voeren. Zie verder paragraaf 243.2.1.

**Bekijken budget (+)**: Met deze icoon kan men de gegevens welke bij een budget ingevoerd zijn bekijken.

**Schrappen of archiveren budget (+)**: Indoen men op deze icoon klikt wordt het budget uit de operationele budgetten verwijderd.

**Printen / verzamelen budgetten**: Indien men kiest voor de optie dan wordt er een scherm getoond met daarin de vragen van / tot welke positie men de gegevens geprint wil hebben.

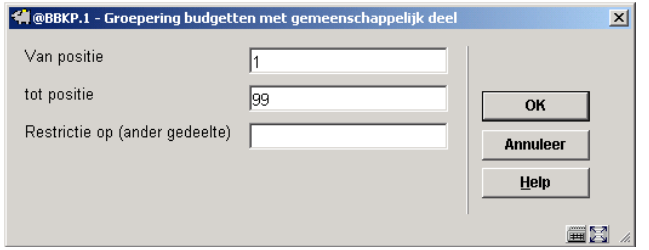

**Display-gegevens**: Kiest men voor deze optie dan worden er andere gegevens van de budgetten getoond.

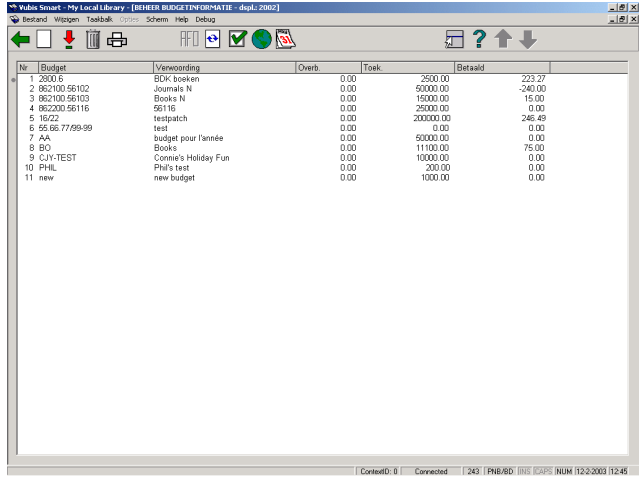

**Toon alleen budgetten in gebruik / alle budgetten (aan/uit mode)**: Bij deze optie kan er gekozen worden om alleen de budgetten te tonen die op dit moment in gebruik, 'operationeel' zijn. Indien alleen de in gebruik zijnde budgetten getoond worden, kan men ook kiezen om alle budgetten te tonen.

**Globale opties**: Met deze optie kan men diverse aanpassingen doen voor de budgetten, o.a. overhevelen naar een nieuw jaar. Zie verder paragraaf 243.4.

**Wijzigen diplay-jaar**: Met deze optie kan men budgetten oproepen voor een bepaald jaar.

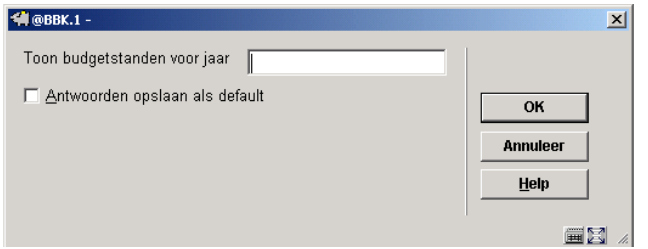

**Laad financiële gegevens**: gebruik deze optie voor een overzicht van budgetbestanden geïmporteerd via AFO 278. Zie de help voor AFO 278 – Import financiële details budget voor meer informatie.

**Let op** 

De budget codes in het geïmporteerde bestand kunnen overeenkomen met bestaande budget codes, maar dat is niet noodzakelijk. De geïmporteerde budgetgegevens zijn niet direct gerelateerd aan de budgetten die in AFO 243 worden getoond. Er is geen koppeling tussen beiden. De import is alleen bedoeld om gegevens van het financiële systeem binnen Vubis Smart te tonen. Normaal gesproken moeten de budget codes natuurlijk wel overeenkomen.

## **243.2.1 Nieuw budget**

**Nieuw budget**: Klik op deze icoon om een nieuw budget in te voeren. Er verschijnt een invulscherm:

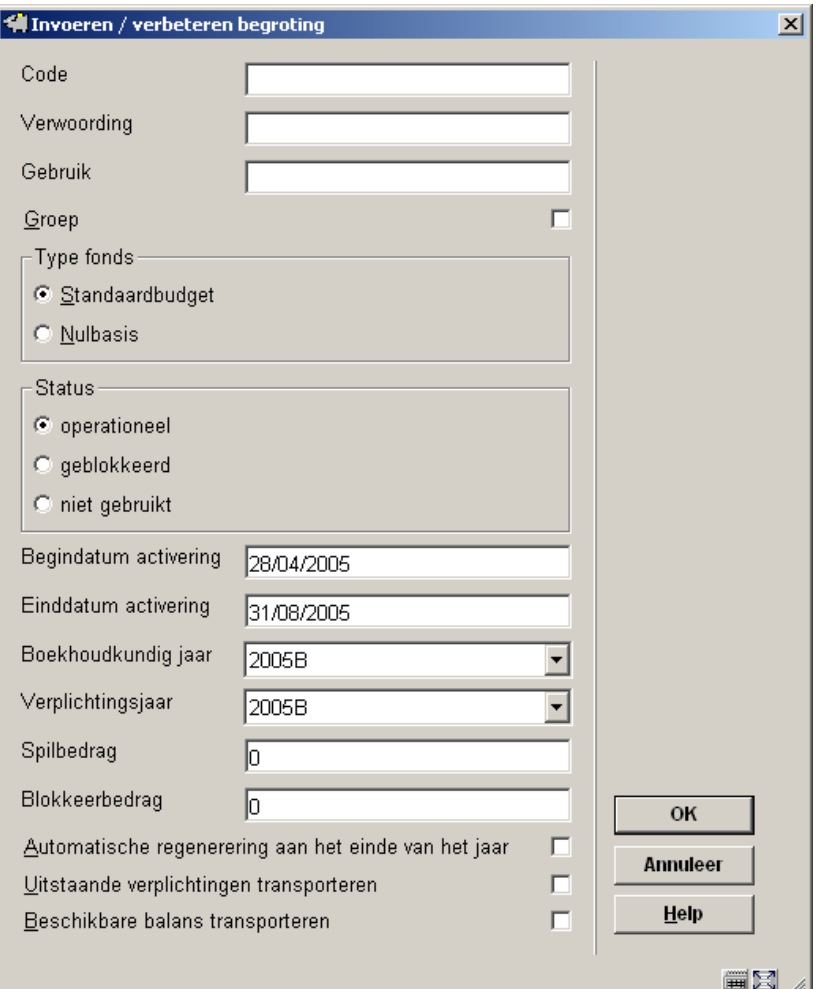

### **Velden van het scherm**

In de eerste drie invoervelden kunt u de **code, omschrijving en aanwijzingen** voor het gebruik invoeren.

**Groep**: als u dit aanvinkt kunt u een budgetgroep aanmaken. Hier kunt u dan later budgetten aan koppelen via de optie **Groep lijst**. Zie verder paragraaf 243.3.2.

**Type fonds**: U heeft de keuze uit:

• Standaard: bij deze budgetten worden tijdens de bestelling op bedrag gecontroleerd (spilen blokkeerbedrag).

• Nul-basis: bij deze budgetten wordt tijdens de bestelling niet op bedrag gecontroleerd (spil en blokkeerbedrag).

**Status**: Een budget kan 3 verschillende statussen hebben nl.:

- Operationeel: om er mee te werken
- Geblokkeerd: als men om een bepaalde reden het geld wil behouden dan blokkeert men het budget
- Niet gebruikt : het budget wordt dit jaar niet meer gebruikt of helemaal niet meer.

**Activeren begindatum, Activeren einddatum**: de defaults voor de begin- en einddata zijn gebaseerd op het huidige fiscaal jaar. Deze twee velden vormen de 'activeringsperiode" voor het budget. De waarden die worden ingevuld moeten binnen een enkel fiscaal jaar vallen, maar mogen minder dan de gehele periode bedragen.

**Spilbedrag**: Het spilbedrag wordt vaak gebruikt om controle te houden op het nog te besteden budgetbedrag. Indien hier een bedrag ingevoerd wordt krijgt men een waarschuwing zodra er een bestelling gedaan wordt waarbij dit bedrag overschreden wordt.

#### **Voorbeeld:**

Men heeft een nog te besteden bedrag van  $\in$  200,-.

Het spilbedrag staat op  $\epsilon$  50,-.

Er wordt een bestelling gedaan van € 175,-.

Er is genoeg budget, maar er wordt een waarschuwing gegeven omdat men onder het spilbedrag (€ 50,-) komt.

**Blokkeerbedrag**: Als men hier een bedrag invoert wordt een eventuele bestelling niet aanvaard zodra dit bedrag overschreden wordt. Dit bedrag kan ook negatief zijn. Rekening houdend met bestellingen waar een hoger bedrag aan gehangen wordt dan het werkelijke bedrag is.

Spil- en blokkeerbedragen kunnen worden gespecificeerd als percentages van de budgetallocatie. Spil- en blokkeervelden kunnen worden gespecificeerd als negatieve percentages ten behoeve van over-commitment/overspending van budgetten.

**Regenereer het budget automatisch op einde van het jaar**: Aanstippen van dit vinkje geeft aan dat dit budget automatisch moet worden gegenereerd naar een nieuw fiscaal jaar gedurende de verwerking van het eindejaarproces.

**Uitstaande verplichtingen transporteren**: Verplichtingen worden overgeheveld naar een volgend boekjaar.

**Beschikbare balans transporteren**: In dat geval worden ook de facturen naar het volgend boekjaar overgeheveld.

**Gebruik**: Dit is een vrij tekstveld.

Na het invoeren van een budget verschijnt het overzichtsscherm:

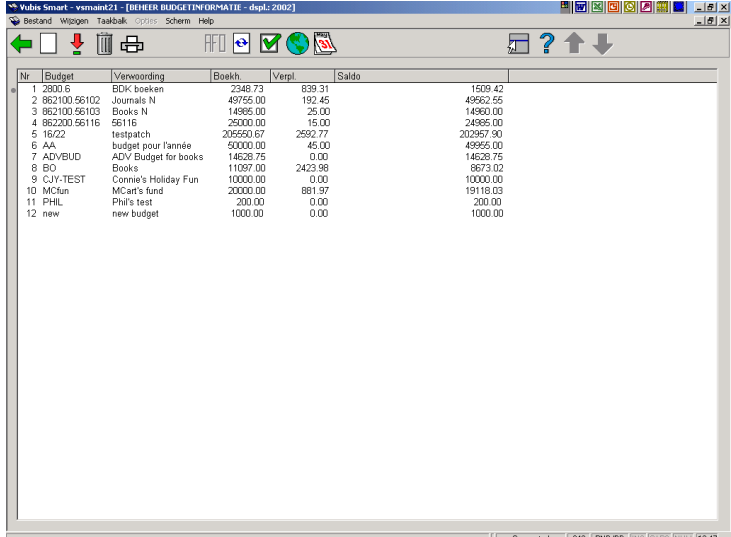

#### **Kolommen op het scherm**

**Nr**: Dit nummer wordt automatisch door het systeem gegenereerd.

**Budget**: De code van het budget wordt hier getoond.

**Verwoording**: De ingevoerde verwoording voor het betreffende budget wordt getoond.

**Boekh.**: De boekhoudkundige stand.

**Verpl.**: De ingevoerde verplichtingenstand.

**Saldo**: Het nog openstaande saldo.

Als men kiest voor de optie **Display-gegevens** komt daar nog bij:

**Overb.**: Indien er overboekingen gedaan zijn voor een budget wordt dat hier getoond.

**Toek.**: De ingevoerde toekenningen worden hier getoond.

**Betaald**: Het totaal bedrag van de reeds betaalde bestellingen worden getoond.

**Bhk. jr**: Het actuele boekhoudkundige jaar.

**Verpl.jr**: Het actuele verplichtingenjaar.

# **243.3 Bekijken budget**

Door in het budgetoverzicht deze optie te kiezen of te dubbelklikken op een budget verschijnt de inhoud van het budget:

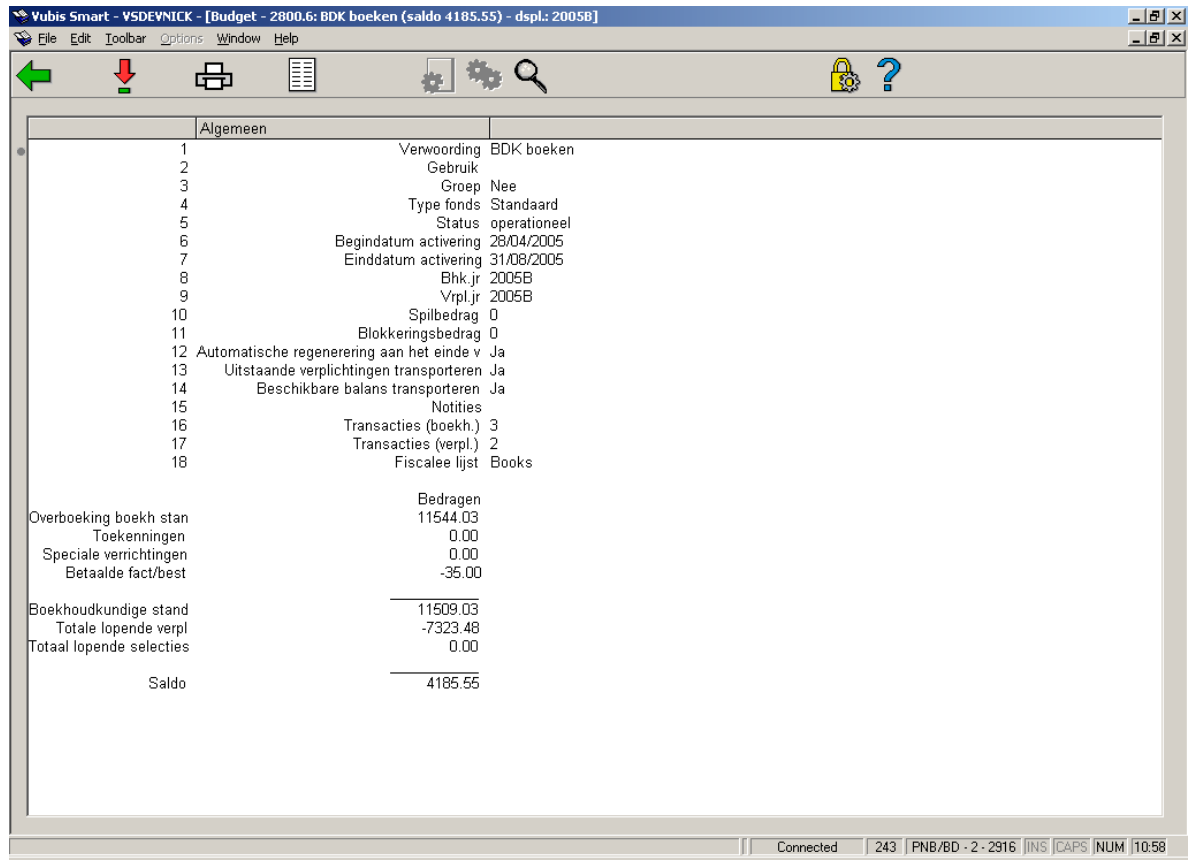

Om daadwerkelijk met een nieuw budget te kunnen werken moet er ook geld in gestort worden. Zie paragraaf 243.3.1.

### **Opties van het scherm**

**Kies nummer**: Selecteer een nummer en kies deze optie om een van de 'Algemene gegevens' te wijzigen.

Als u van de algemene gegevens 'Verwoording', 'Spilbedrag', 'Blokkeerbedrag', 'Boekhoudkundig jaar' of 'Verplichtingenjaar' selecteert verschijnt een invoerscherm waarop u deze gegevens kunt wijzigen.

**Print budgetgegevens**: Nadat u deze optie heeft gekozen, schakelt het systeem door naar de standaard output-procedure.

**Notities**: Een vrij tekstveld. Als u deze optie kiest verschijnt een invulscherm. De inhoud komt in veld 15 terecht. U kunt meerdere notities maken.

**Groep lijst**: Deze button is alleen actief wanneer het een budgetgroep betreft. Zie verder paragraaf 243.3.2.

**Technische status groep**: Deze button is alleen actief wanneer het een budgetgroep betreft. Zie verder paragraaf 243.3.2.

**Restricties**: Met deze optie kunt u kijken welke restricties er zijn ingesteld voor dit budget (optioneel). Zie voor meer informatie de help van AFO 277 – Besteladministratielijsten – Budgetlijsten per locatie.

#### **Let op!**

Deze opties hebben altijd betrekking op één budget. Sommige van deze opties kunnen ook voor alle budgetten samen worden uitgevoerd (zie hiervoor de optie 'Globale opties' in paragraaf 243.4).

### **243.3.1 Bedrag toekennen aan een budget**

Door te dubbelklikken op regel 16 of 17 kunnen bedragen worden toegekend aan een budget.

- (16) Transacties (boekhoudkundig): Hier voert men het toe te kennen bedrag in.
- (17) Transacties (verplichtingen): Hier kan je vooraf een bedrag reserveren om bv. tijdschriftenabonnementen te betalen.

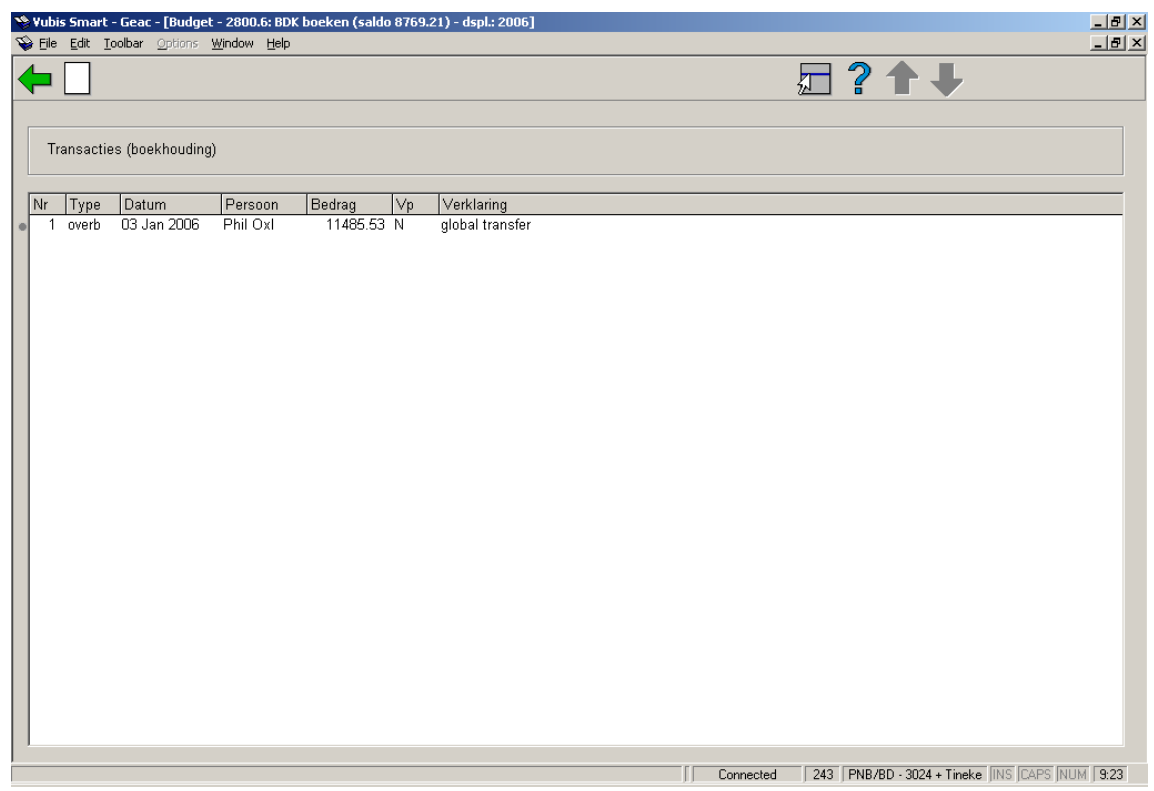

Klik op **Nieuwe transactie** om een nieuwe toekenning te doen. Er wordt een invoerscherm getoond:

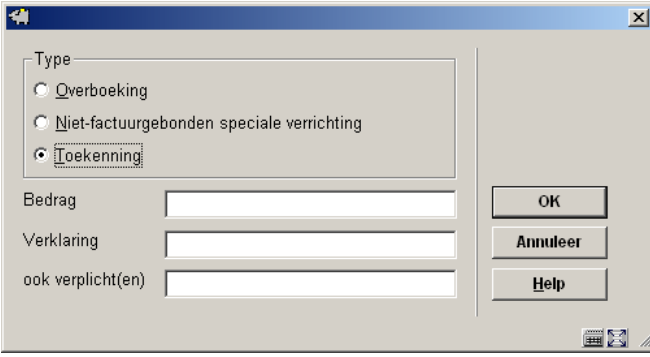

### **Velden van het scherm**

**Type**: hier heeft u de keuze uit:

• Overboeking: Om een bedrag over te nemen van een vorig jaar. Als dit een keer gebruikt is, moet dit steeds manueel blijven gebeuren.

• Niet-factuurgebonden speciale verrichting: Deze optie wordt bijvoorbeeld gebruikt indien iemand een schenking doet.

• Toekenning: Deze optie wordt gebruikt voor een nieuw budget.

**Bedrag**: Hier wordt het bedrag voor het budget ingevoerd, zonder interpunctie!

**Verklaring**: Een soort van noot, moet ingevuld worden.

**Ook verplicht(en)**: Hier moet men een N (van nee) invullen. Zet men hier een J (van ja) dan kan er verder niks meer met dit budget worden gedaan.

## **243.3.2 Budgetgroepen**

Budgetgroepen zijn groepen van budgetten die kunnen worden gebruikt om automatisch kosten te spreiden over meerdere budgetten.

Een voorbeeld: als budgetgroep XXX bestaat uit de budgetten A (50%) en B (50%), zal een bestelling met een bedrag van 100 automatisch een kostenpost van 50 voor budget A en 50 voor budget B genereren.

Een ander voorbeeld: als budgetgroep XXX bestaat uit de budgetten A (70%) en B (30%), zal een bestelling met een bedrag van 200 automatisch een kostenpost van 140 voor budget A en 60 voor budget B genereren.

Wanneer u bij het aanmaken van een budget aangevinkt heeft dat dit een budgetgroep is, kunt u hier vervolgens budgetten aan koppelen die deel uitmaken van de groep.

• **Groep lijst**: Deze button is alleen actief wanneer het een budgetgroep betreft. Wanneer u deze optie kiest verschijnt een overzichtsscherm:

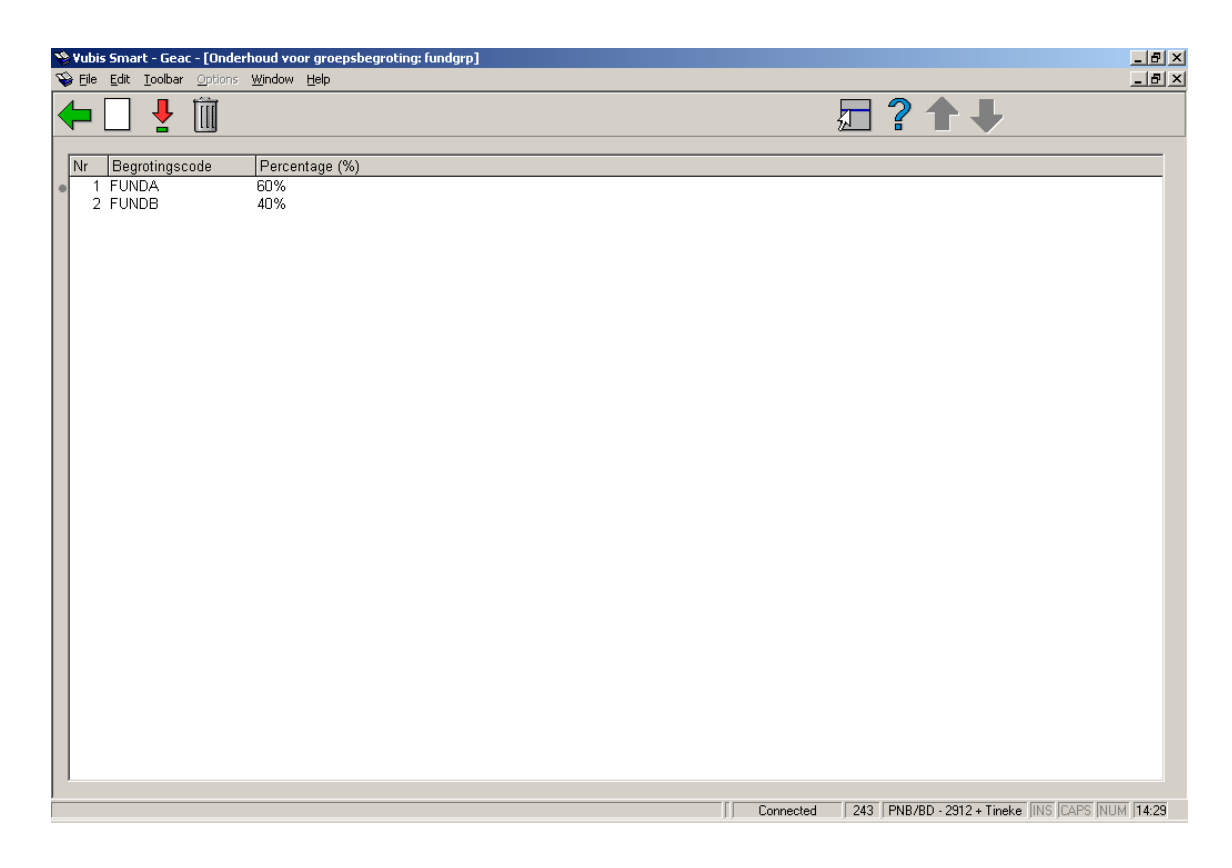

### **Opties van het scherm**

**Nieuwe begroting**: kies deze optie om een bestaand budget aan de groep toe te voegen. Vervolgens wordt een invulscherm getoond. Hier kunt u een budgetcode kiezen uit de dropdown lijst en het percentage wijzigen.

**Toon begroting (+)**: selecteer een budget en dan deze optie om het percentage te wijzigen.

**Begroting verwijderen (+)**: selecteer een budget en dan deze optie om het budget uit de groep te verwijderen.

#### **Let op**

Indien de budgetgroep 'in gebruik' is, zijn er geen wijzigingen toegestaan.

• **Technische status groep**: Deze button is alleen actief wanneer het een budgetgroep betreft.

Wanneer u deze optie kiest wordt een scherm met de technische gegevens getoond:

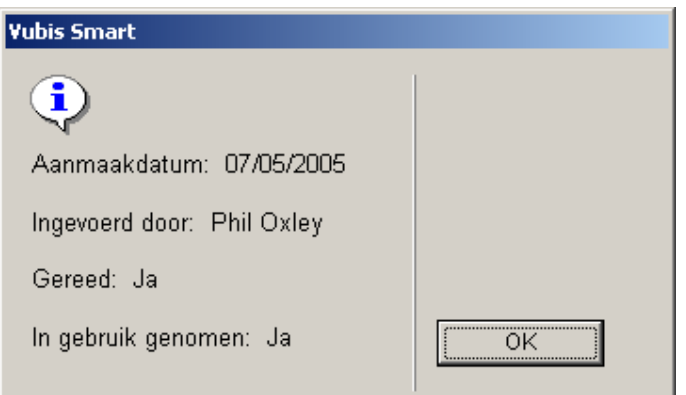

# **243.4 Eindejaarsverwerking**

Aan het eind van het financiële jaar moet een aantal acties uitgevoerd worden om de budgetten over te hevelen naar het volgende jaar. Zie de help van de genoemde AFO's voor meer informatie over sommige stappen.

#### **Voor de datum van het jaareinde**

1, in AFO 276 – Fiscale jaar controle, een code aanmaken voor het nieuwe financiële jaar.

### **Stap 2 kan voor het einde van het jaar of op de datum van het jaareinde gedaan worden**

2. in AFO 243 – Globale opties – Voer optie 1 uit (om nieuwe budgetten te genereren)

### **Op de datum van het jaareinde**

3. in AFO 243 – Globale opties – Voer de benodigde stappen uit, afhankelijk van de situatie in uw bibliotheek (zie paragraaf 243.4.1).

4. in AFO 272 – Formaat bestelnummer – Wijzig indien nodig de instelling van het bestelnummer, om het nieuwe jaar weer te geven (bijvoorbeeld: wijzig het voorvoegsel in 2007 en het volgnummer in 00001)

5. in AFO 272 – Overige – Default fiscale jaar – wijzig dit in het nieuwe jaar (bijvoorbeeld 2007). Wanneer u nu in AFO 243 gaat zullen de budgetten voor 2007 default getoond worden.

6. zodra de eerste dag van het nieuwe financiële jaar is aangebroken dient u terug te gaan naar AO 276 om het lopende financiële jaar vast te leggen. U kunt dan ook vast de code voor het volgende jaar definiëren, indien gewenst.

7. In AFO 243 – Globale opties – Stel optioneel spilbedragen en/of blokkeerbedragen in..

## **243.4.1 Globale opties**

Nadat u deze optie heeft gekozen verschijnt een overzichtsscherm:

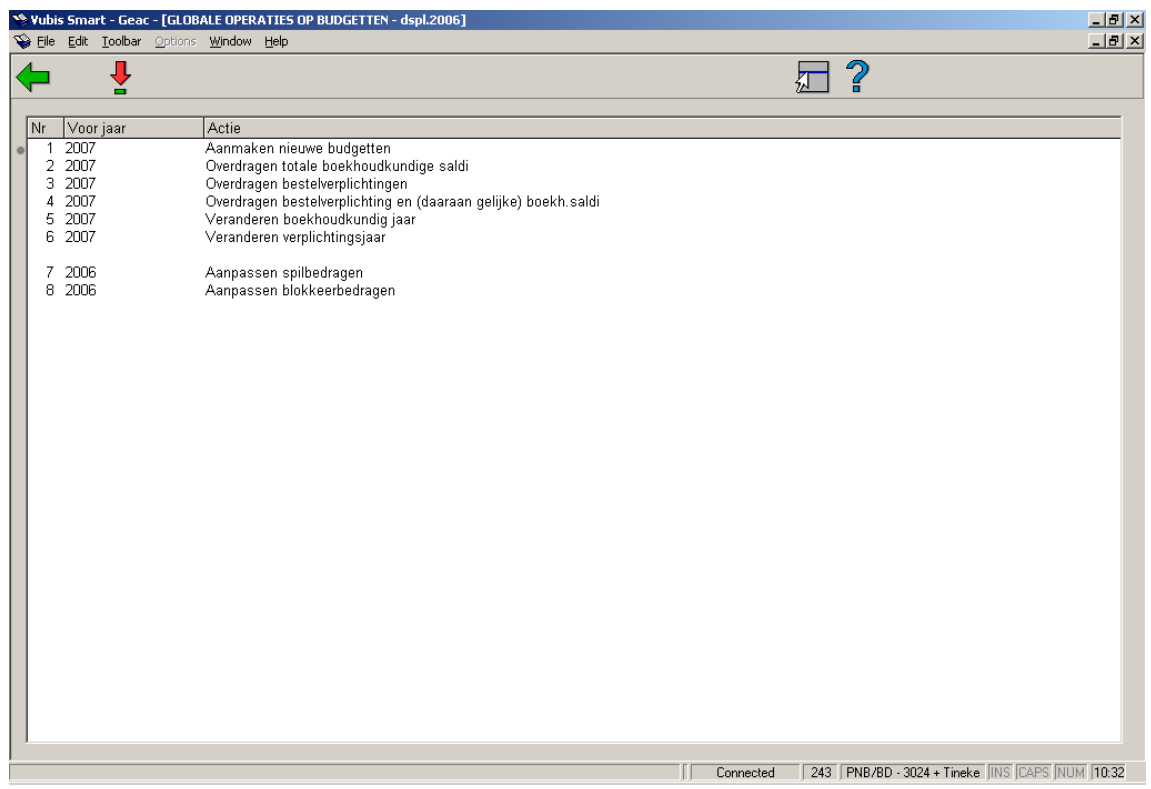

### **Opties op het scherm**

**Kies nummer (+)**: selecteer een regel en dan deze optie om de gekozen actie uit te voeren.

1. Aanmaken nieuwe budgetten

Met deze menu optie worden alle operationele en geblokkeerde budgetten gekopieerd van het huidige financiële jaar naar het nieuwe. Wanneer u deze optie kiest wordt een invoerscherm getoond:

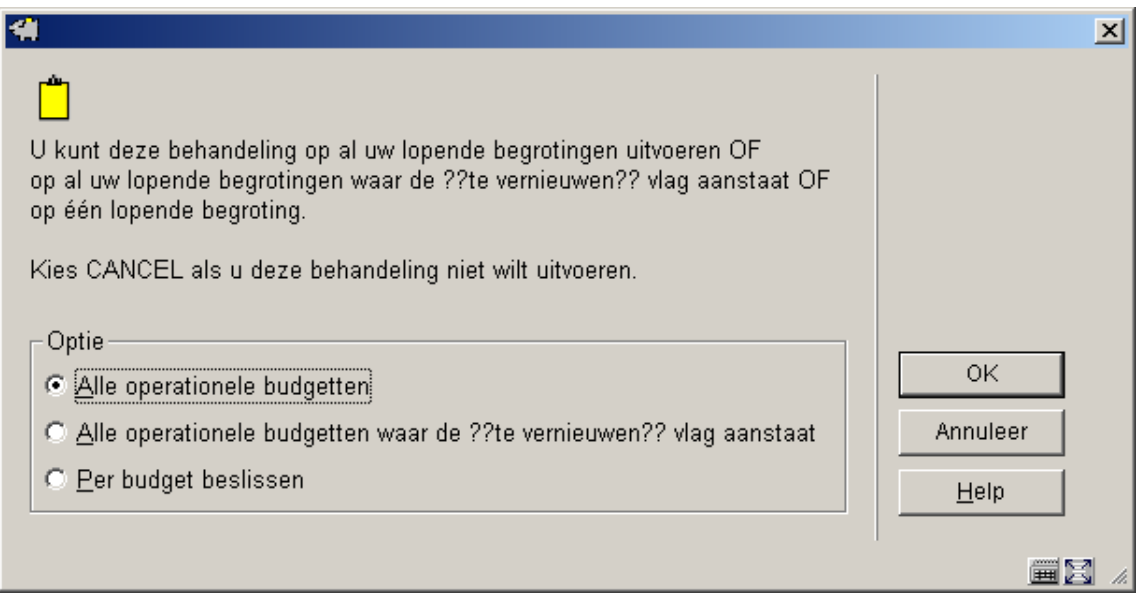

Hier kunt u kiezen of u de operatie wilt uitvoeren voor alle operationele en geblokkeerde budgetten, of dat u per budget wilt beslissen.

#### **Let op!**

Alle budgetten met de status 'Niet in gebruik' worden **niet** gekopieerd. Wanneer u na het uitvoeren van deze optie erachter komt dat een dergelijk budget in het nieuwe jaar 'In gebruik" moet zijn, dient u dat budget in het oude jaar operationeel te maken en dan deze optie opnieuw uit te voeren.

Nadat u uw keuze heeft gemaakt wordt een informatiescherm getoond. Hierop staat het jaar waarvoor de budgetten wordt aangemaakt (d.w.z. het huidige jaar +1). Vervolgens wordt een lijst van de budgetten die niet 'In gebruik' zijn in het huidige jaar getoond.

2. Overdragen totale boekhoudkundige saldi

Met deze optie worden de totalen van de boekhoudkundige saldi overgedragen naar de nieuw aangemaakt budgetten. Wanneer u deze optie kiest wordt een invoerscherm getoond (zie boven). U kunt weer kiezen of u de operatie wilt uitvoeren voor alle operationele en geblokkeerde budgetten, of dat u per budget wilt beslissen. Daarna verschijnt een informatiescherm met het jaar waarvoor de budgetten wordt aangemaakt (d.w.z. het huidige jaar +1). Vervolgens wordt een lijst van de budgetten die niet 'In gebruik' zijn in het huidige jaar getoond.

#### **Let op:**

Deze optie neemt de overgebleven gelden van de budgetten mee naar het volgend jaar.

3. Overdragen bestelverplichtingen

Met deze optie worden de totale verplichtingen overgedragen naar de nieuw aangemaakt budgetten. Wanneer u deze optie kiest wordt eerst een informatiescherm en vervolgens een invoerscherm getoond:

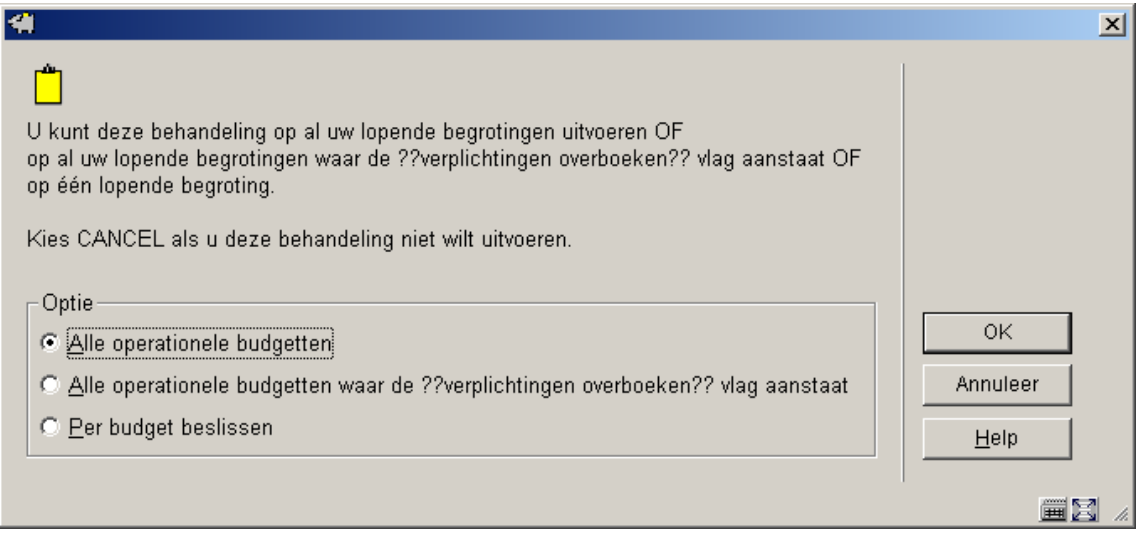

U kunt weer kiezen of u de operatie wilt uitvoeren voor alle operationele en geblokkeerde budgetten, of dat u per budget wilt beslissen. Vervolgens schakelt het systeem door naar het standaard scherm voor het uitvoeren van processen.

#### **Let op:**

Deze optie neemt de uitstaande verplichtingen van de budgetten mee naar het volgend jaar.

4. Overdragen bestelverplichting en (daaraan gelijke) boekh. saldi

Met deze optie worden de totale verplichtingen overgedragen naar de nieuw aangemaakt budgetten en toegevoegd aan het boekhoudkundige saldo. Wanneer u deze optie kiest wordt eerst een informatiescherm voor het nieuwe jaar getoond en vervolgens een invoerscherm getoond. U kunt weer kiezen of u de operatie wilt uitvoeren voor alle operationele en geblokkeerde budgetten, of dat u per budget wilt beslissen. Vervolgens schakelt het systeem door naar het standaard scherm voor het uitvoeren van processen.

#### **Let op:**

Deze optie neemt de uitstaande verplichtingen van de budgetten mee naar het volgend jaar en voegt de bedragen toe aan het actuele boekhoudkundige saldo.

5. Veranderen boekhoudkundig jaar

Wanneer u deze optie kiest wordt een invoerscherm getoond:

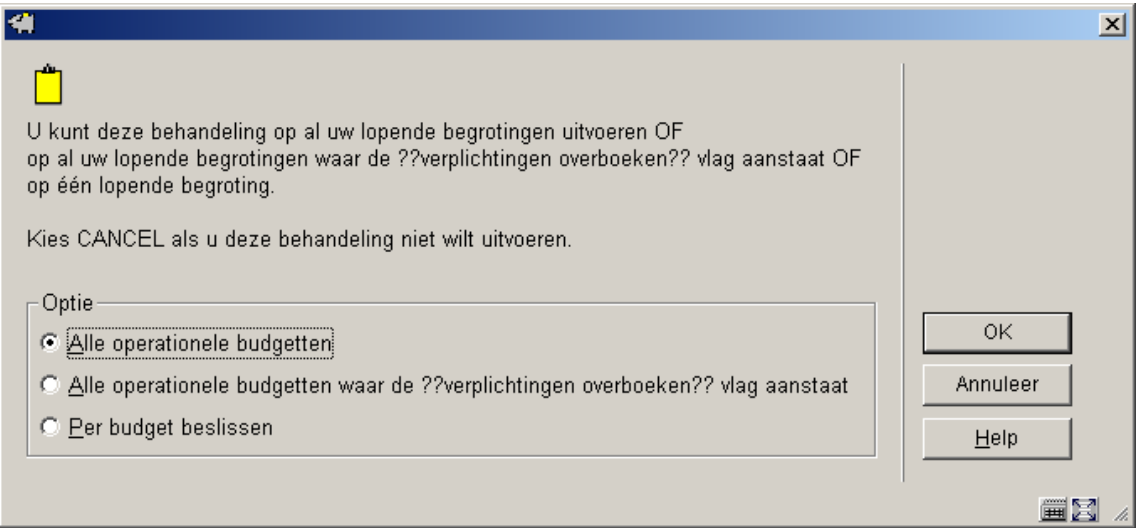

U kunt weer kiezen of u de operatie wilt uitvoeren voor alle operationele en geblokkeerde budgetten, of dat u per budget wilt beslissen. Daarna wordt een informatiescherm voor het nieuwe jaar getoond.

Nadat u het boekhoudkundige jaar heeft gewijzigd worden facturen die geboekt worden op dit budget betaald uit het geld van het boekhoudkundige saldo van het nieuwe jaar.

6. Veranderen verplichtingsjaar

Wanneer u deze optie kiest wordt een invoerscherm getoond:

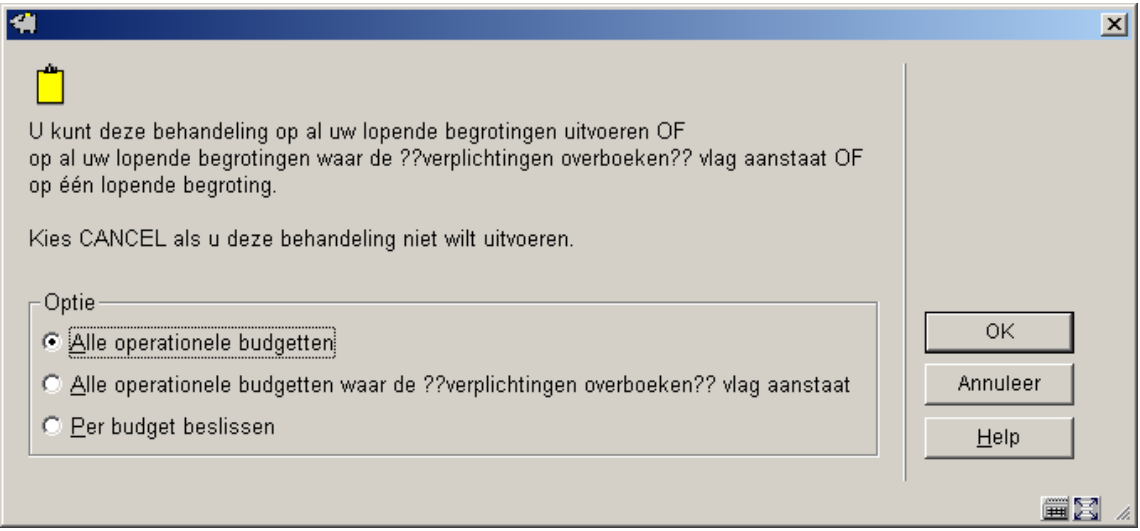

U kunt weer kiezen of u de operatie wilt uitvoeren voor alle operationele en geblokkeerde budgetten, of dat u per budget wilt beslissen. Daarna wordt een informatiescherm voor het nieuwe jaar getoond.

Nadat u het boekhoudkundige jaar heeft gewijzigd worden nieuwe bestellingen verplicht tegen gelden uit het budget van het nieuwe jaar.

7. Aanpassen spilbedragen

Wanneer u deze optie kiest wordt een invoerscherm getoond. U kunt kiezen of u spilbedragen wilt aanpassen voor alle operationele en geblokkeerde budgetten, of dat u per budget wilt beslissen. Er wordt een invoerscherm getoond waarop het nieuwe bedrag (of percentage) kunt aangeven.

#### **Let op:**

Deze stap kan op elk willekeurig moment van het financiële jaar worden uitgevoerd.

8. Aanpassen blokkeerbedragen

Wanneer u deze optie kiest wordt een invoerscherm getoond. U kunt kiezen of u blokkeerbedragen wilt aanpassen voor alle operationele en geblokkeerde budgetten, of dat u per budget wilt beslissen. Er wordt een invoerscherm getoond waarop het nieuwe bedrag (of percentage) kunt aangeven.

**Let op:** 

Deze stap kan op elk willekeurig moment van het financiële jaar worden uitgevoerd.

#### **Opmerkingen m.b.t. budget groepen:**

Records voor budgetgroepen worden op dezelfde wijze verwerkt als gewone budgetten. Alleen zit er geen geld in deze budgetten.

Budgetgroepen worden overgeheveld naar het volgende financiële jaar wanneer de optie 'Automatisch regenereren' op Ja staat. Wanneer een budget dat behoort bij de budgetgroep deze optie uit heeft staan, zal het budget uit de groep verwijderd worden als onderdeel van de eindejaarsverwerking. De 'In gebruik' vlag van de budgetgroep zal uitgezet worden. Nadat stap 1 van de eindejaarsverwerking (aanmaken nieuwe budgetten) is uitgevoerd, is de budgetgroep niet in gebruik. Totdat er een bestelling gemaakt wordt voor deze budgetgroep, kan de bibliotheek nog wijzigingen aanbrengen in de budgetgroep (zoals aanpassen van de percentages).

Wanneer in stap 3 (overdragen bestelverplichtingen) geconstateerd wordt dat een budgetcode bij een budgetgroep hoort en de groep activeringsvlag niet op 1 staat, vindt de overdracht niet plaats.

## • **Document control - Change History**

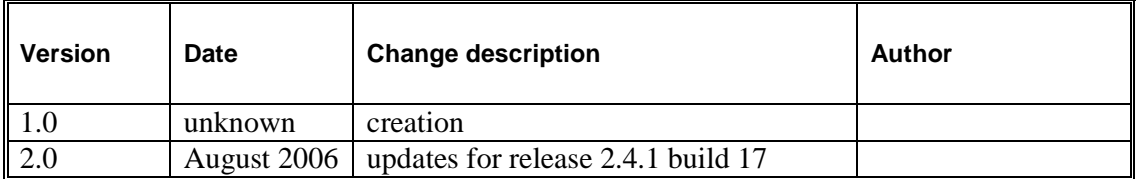